Natural Resources Atlas is going MOBILE!

**Body**

VTANR GIS is pleased to announce the availability of the Natural Resources Atlas **mobile application** for iPhones, iPads, and Android devices. This application will give users the ability to take the Atlas data with them, wherever there is internet connectivity. Although not as rich with features as the Natural Resources Atlas website, this application provides a quick glance of Vermont's Natural Resources Data wherever you are, providing a great resource for ANR staff, field scientists, planners, consultants, educators, and the public that need to know what resources are at their current location.

To use the Natural Resources Atlas mobile application you need to do the following:

> 1. Download the free ESRI ArcGIS App from the ITunes App Store, or from Google Drive (if using Android).

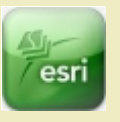

- 2. Open the app.
- 3. Click the "Find Maps" icon in the upper left, then choose the magnifying glass to search for maps. You do not need to sign in.

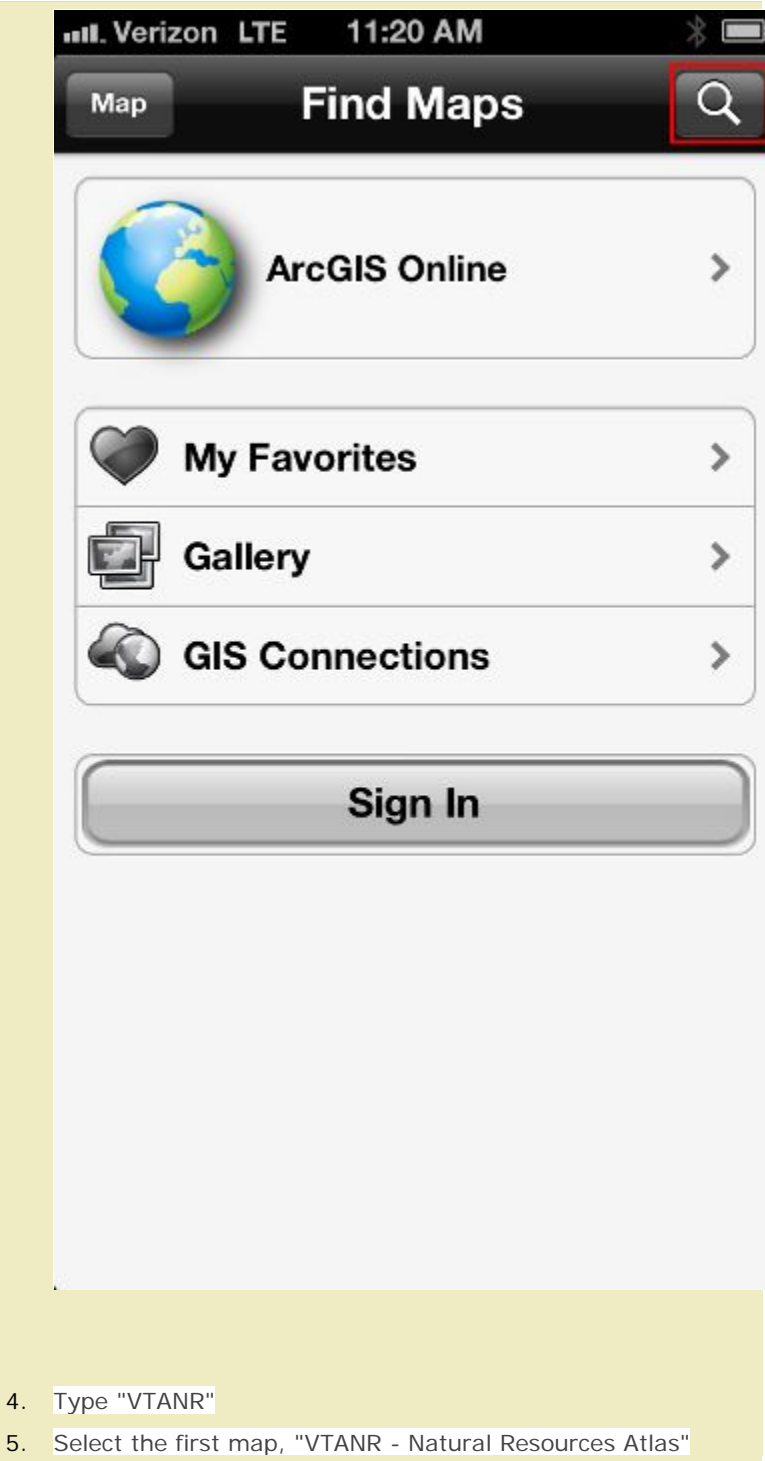

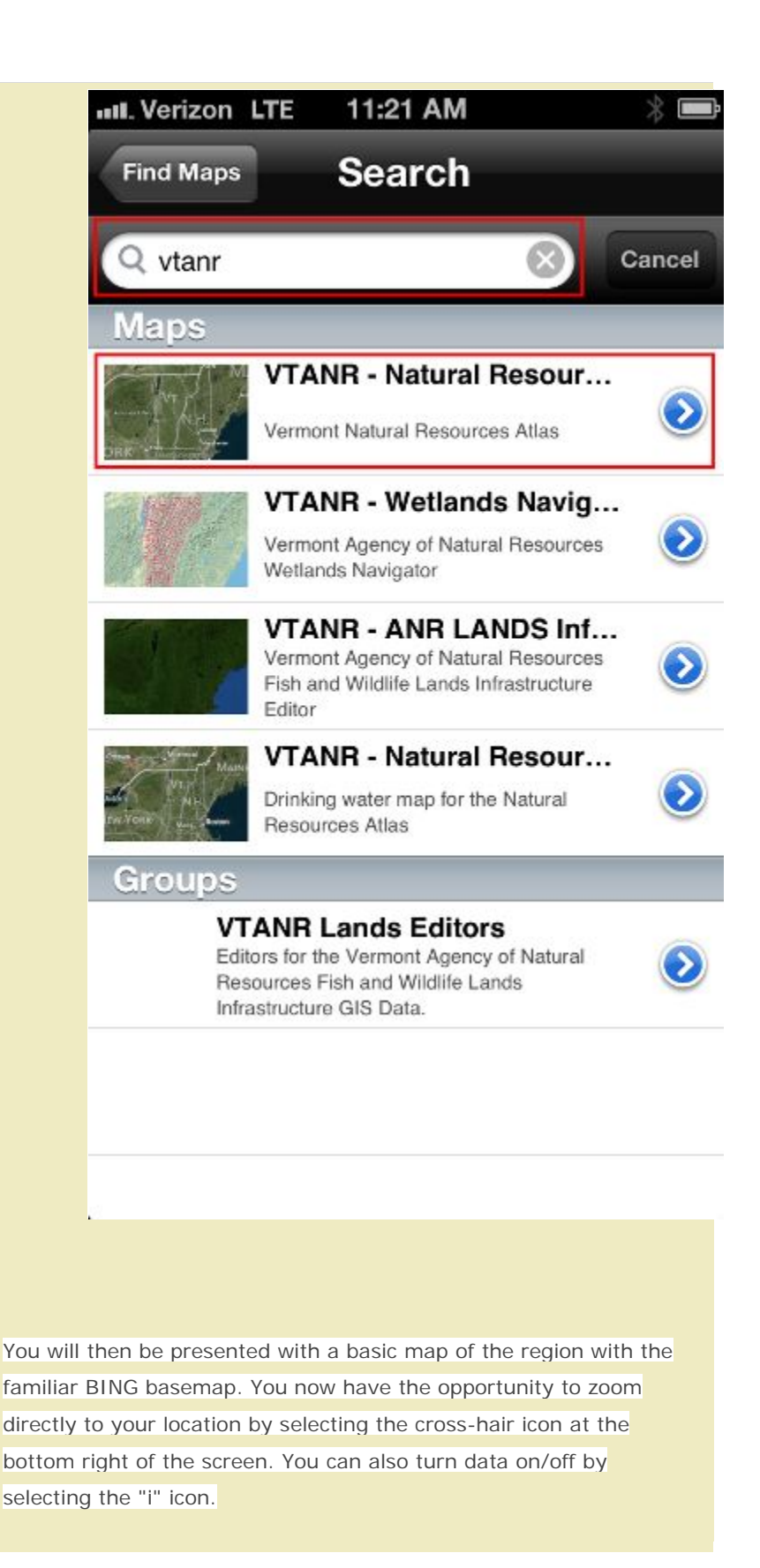

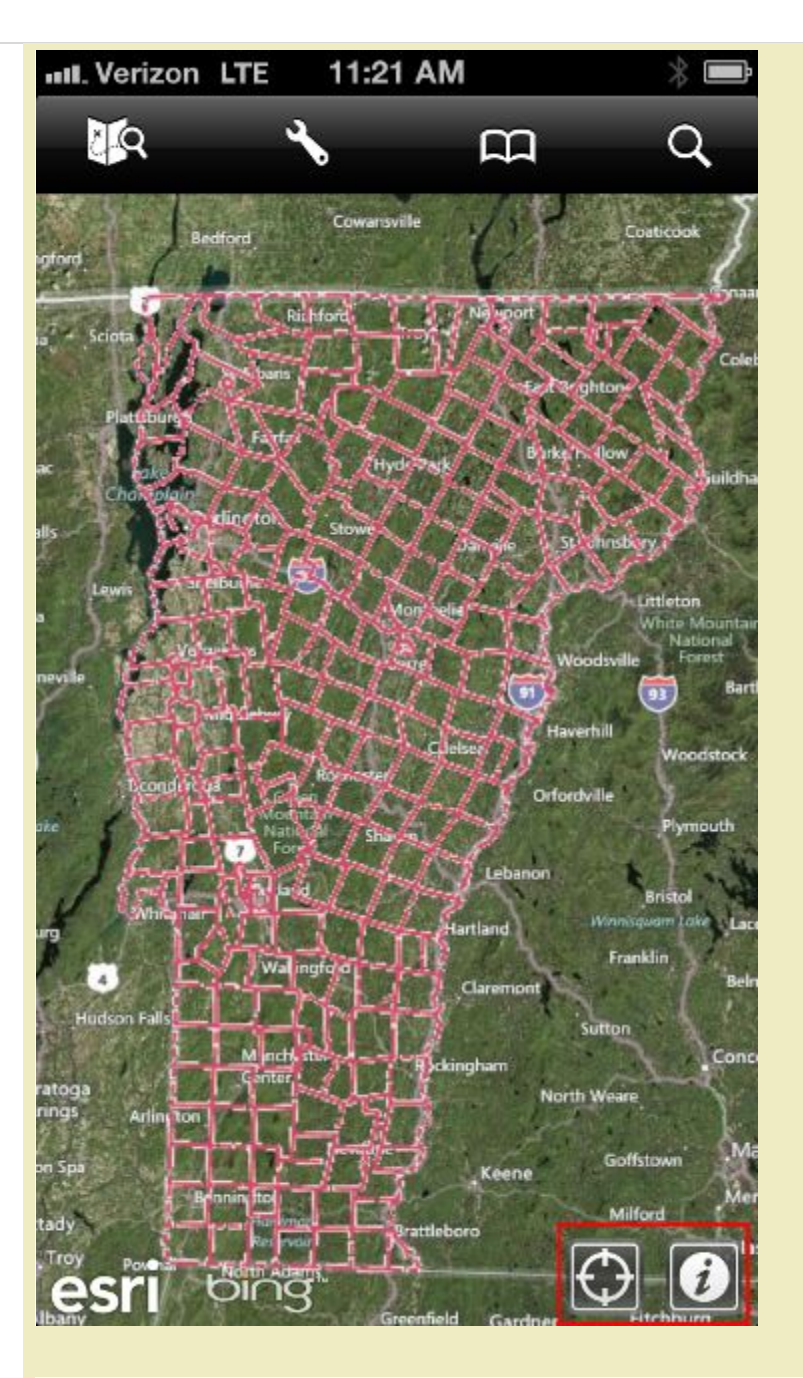

You will be presented with the legend, but can select the "Content" tab at the bottom.

**uil.** Verizon LTE 11:21 AM **VTANR - Natural...** Map C **Map Layers** On  $\rightarrow$ ◈ **Map Markup VTANR- Natural Resources**  $\Diamond$ On  $\rightarrow$ **Atlas** 82<br>78 Bing Maps Hybrid > **Basemap** Legend Content **Detail** It's here that you can choose your basemap, or turn Atlas layers

on/off by tapping the VTANR - Natural Resources Atlas selection beneath "Map Layers". You can then toggle individual layers on/off. Be sure that the group layer is checked "on" for individual layers to display.

**uil.** Verizon LTE 11:21 AM **VTANR-Natural...** VTANR - Natural... **VTANR-Natural** ◈ ON **Resources Atlas Waste Management** ON S OFF ◇ Landfills **Hazardous Waste** ◇ ON **Site Hazardous Waste** OFF **Generators** OFF Brownfields **Underground** OFF **Storage Tank** (working) OFF **Fish and Wildlife** S **Fishing Access** OFF ◇ Areas Users can tap on the screen to return their location and can also bookmark those locations for later retrieval. Notice the address, reverse geocoded on the fly! If the user happens to tap on

a feature, an arrow will appear indicating that a feature was found at that location.

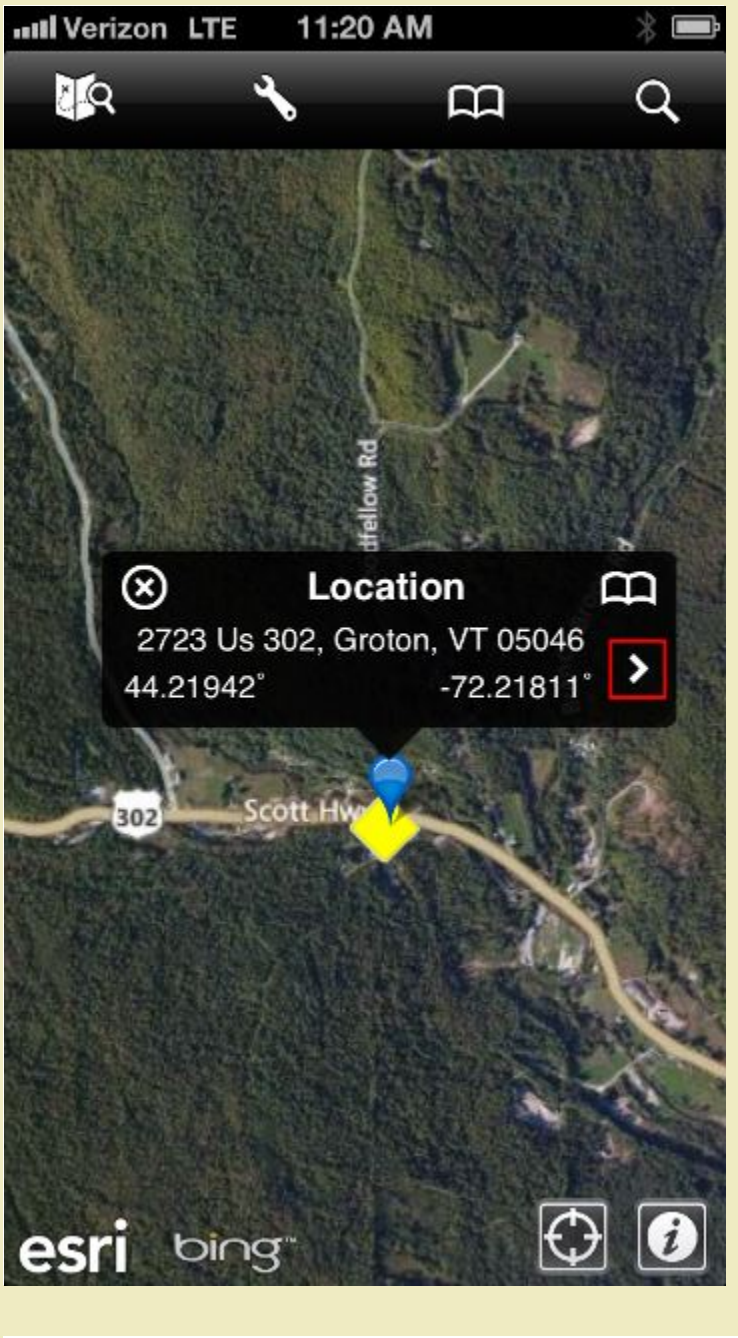

Tapping the arrow will open the details for that particular feature:

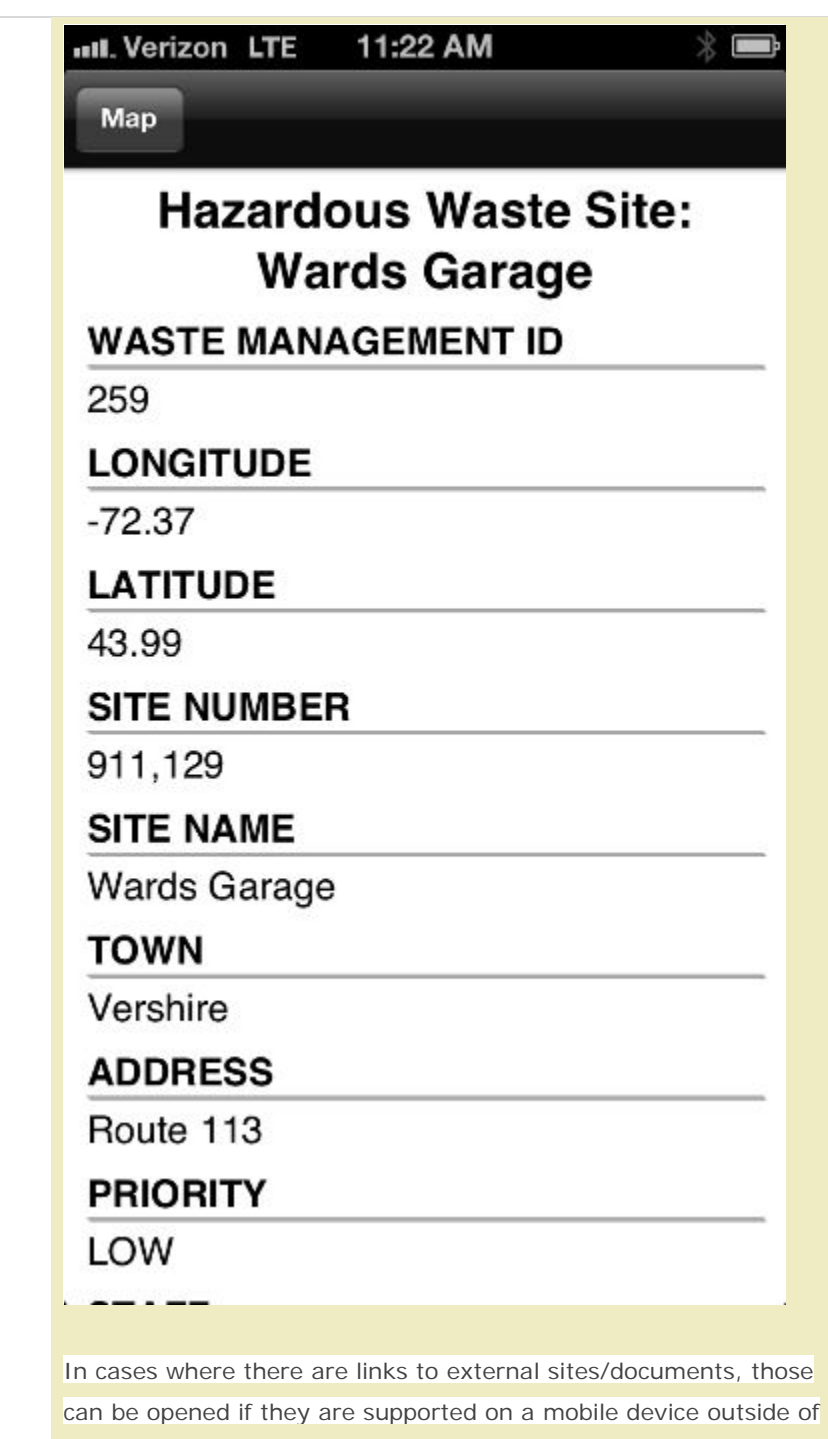

ANR's firewall. Most are. This provides a very powerful method for viewing/retrieving data when out in the field, or at a quick glance from your desk.

VTANR GIS will continue developing our mobile offerings to provide greater capabilities such as mobile editing, support for attachments (place a feature, upload a picture at that location), disconnected

environments, and more. Please check back often regarding these future enhancements.

Thank you.

-Erik (ANR GIS)